## 【SRX-701/TCX-701】 設定方法

6. 操作パネル部

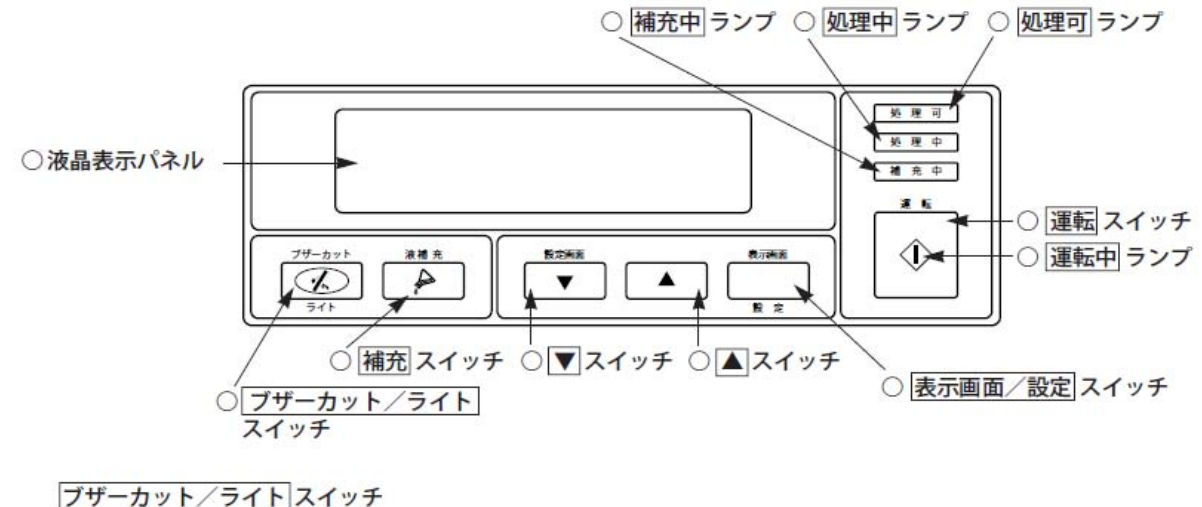

本機、または接続機器にエラーが発生したとき に鳴るブザーを、一時的に止めるためのスイッ チです。また、エラー発生のとき以外にこのス イッチを押すと、液晶表示パネルのバックライ トが消えます。もう1度押すと点灯します。

## 【SRX-502/TCX-503】 設定方法

6 操作パネル部

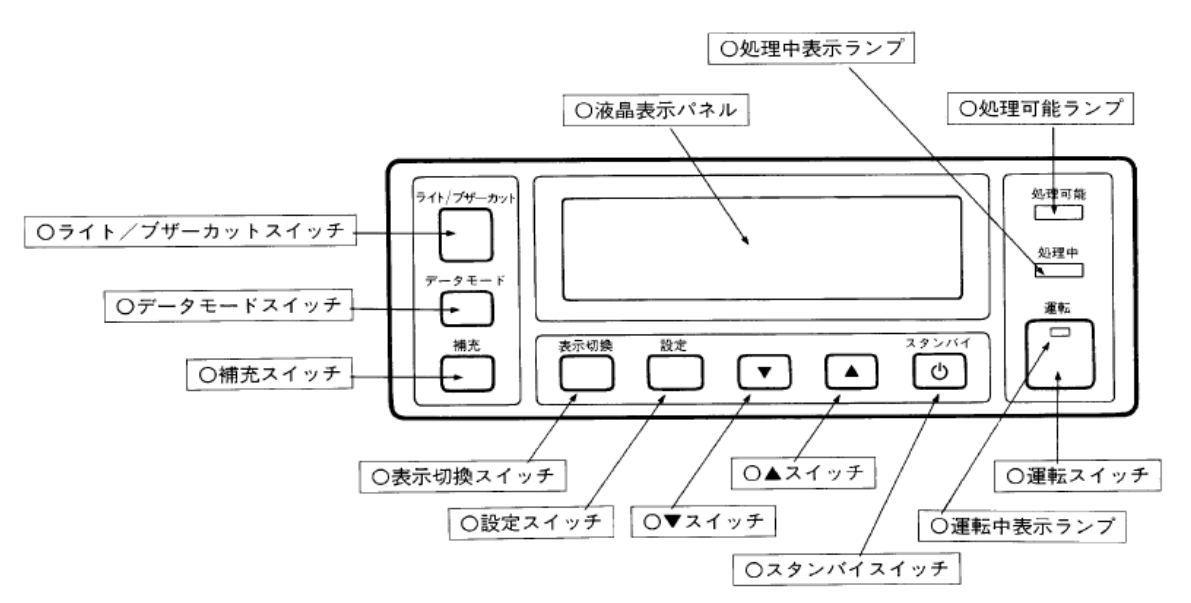

**Oライト/ブザーカットスイッチ** 

本機、または接続機器にエラーが発生したと きに鳴るブザーを、一時的に止めるためのス イッチです。また、エラー発生のとき以外に このスイッチを押すと、液晶表示パネルのバ ックライトが消えます。もう一度押すと点灯 します。